## **neuen Kontakt erstellen**

Einen neuer Kontakt lässt sich direkt über den Button Neu oder über die Leiste Bearbeiten erstellen.Es öffnet sich ein Fenster in dem die Kontaktdaten eingegeben werden können.

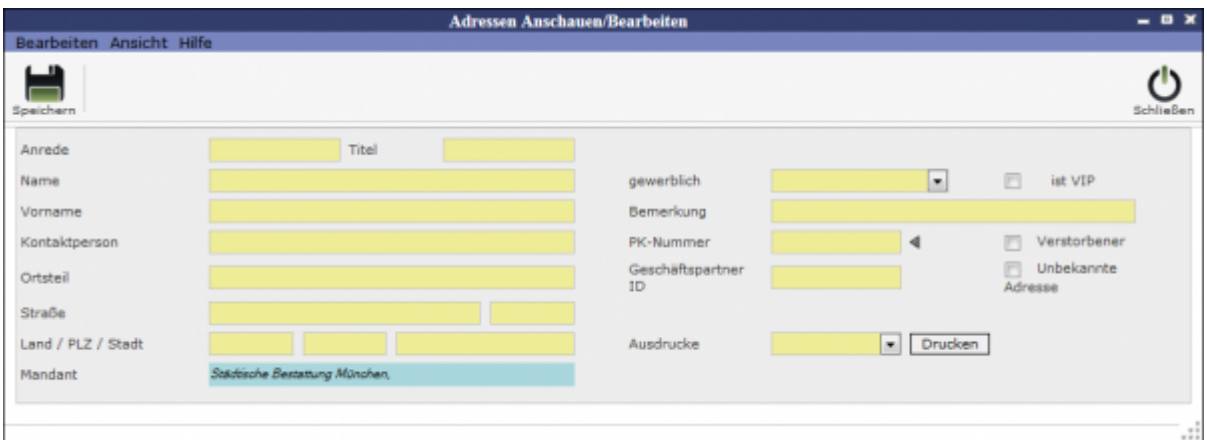

Nachdem Speichern der ersten Eingaben öffnet sich ein neues Fenster, in welchem die Angaben präzisiert werden können. Das gleiche Fenster öffnet sich auch, bei einem Doppelklick auf die Kontaktperson, so dass die Angaben bearbeitet (Adressen bearbeiten) werden können.

## **Kontakt bearbeiten**

[Kontaktadressen bearbeiten](http://wiki.girona.de/doku.php?id=krematorium:module:adressen:bearbeiten)

From: <http://wiki.girona.de/> - **Girona Wiki**

Permanent link: **<http://wiki.girona.de/doku.php?id=krematorium:module:adressen:neu>**

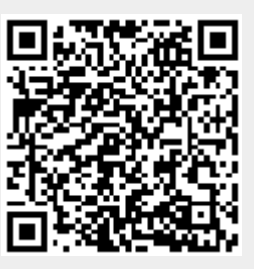

Last update: **2016/12/20 10:04**